# **บทที่ 20 การสร้างคําสั่งเปลี่ยนกะเฉพาะพนักงาน**

#### **วัตถุประสงค์**

เพื่อให้ผ้ใช้งานสามารถทำการเปลี่ยนกะการทำงานที่ได้กำหนดไว้ในตารางทำงานในบางช่วงเวลาให้เฉพาะพนักงานบางคน ได้ทั้งนี้ เพื่อช่วยให้การประกาศกะทํางานให้พนักงานทําได้ง่ายขึ้น

## **ขั้นตอนการทํางาน**

- $\blacktriangleright$  กำหนดข้อตกลงเวลาทำงาน(กะ) ในบทที่ 4 ให้เรียบร้อยก่อน
- $\blacktriangleright$  สร้างตารางทำงาน และกำหนดตารางทำงานให้พนักงาน ในบทที่ 9 ให้เรียบร้อยก่อน
- คําสังเปลี่ยน ่ กะเฉพาะพนักงาน รายละเอียดด้านล่าง

## **การสร้างคําสั่งเปลี่ยนกะเฉพาะพนักงาน**

ึ กรณีที่บริษัททำการกำหนดตารางทำงานให้กับพนักงานเรียบร้อยแล้ว แต่มีบางช่วงเวลาที่ต้องการเปลี่ยนกะการทำงานที่ได้ กำหนดไว้ในตารางทำงานให้กับพนักงานบางคน ท่านสามารถทำการสร้างคำสั่งเพื่อเปลี่ยนกะการทำงานให้พนักงานได้ เช่น บริษัท สร้างตารางทํางานไว้ ซึ่งมีรายละเอียดดังนี้

**-** ตารางทํางานชื่อ ตารางทํางานรอบเช้า โดยกาหนดกะไว้เป็ นกะ ํ A02 วันงาน.พนักงานประจํา

โดยต้องการเปลี่ยนกะการทำงานเดิมของพนักงานบางคนจาก กะ A02 วันงาน.พนักงานประจำ เป็น กะ D01 กะข้ามวัน ซึ่ง สามารถสร้างคําสังเปลี่ยนกะเฉพาะพนักงานได้ ่ โดยมีขั้ นตอนดังนี้

### **ขั้นตอนสร้างคําสั่งเปลี่ยนกะเฉพาะพนักงาน**

# **วิธีการบันทึกข้อมู ล**

 หน้าจอ**การตั้งค่า** เลือก เมนูย่อย **ระบบบันทึกเวลา** เลือกหัวข้อ **คําสั่งเปลี่ยนกะเฉพาะพนักงาน** คลิก **ป่ มุ เพิ่มเติม** เลือก **เพิ่มคําสั่งเปลี่ยนกะเฉพาะพนักงาน**

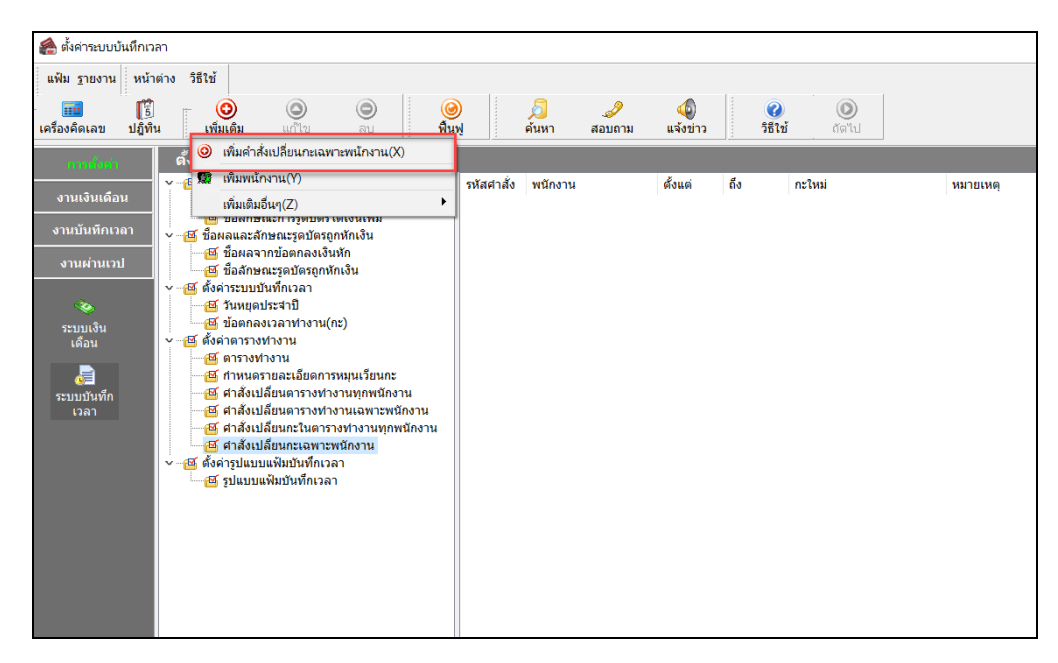

 เมื่อปรากฏหน้าจอ **คําสั่งเปลี่ยนกะเฉพาะพนักงาน** ให้ทําการระบุ**รหัสคําสั่ง** เช่น **10005** เลือก **คําสั่งเปลี่ยน กะเฉพาะพนักงาน** เลือก **รหัสพนักงาน** ระบุ**ช่วงวันที่ที่ต้องการจะเปลี่ยนกะการทํางาน** เช่น ตั้งแต่**20/06/2562** ถึง **30/06/2562** เลือก **กะที่ต้องการเปลี่ยน** คลิก **ป่ มบัน ทึก ุ**

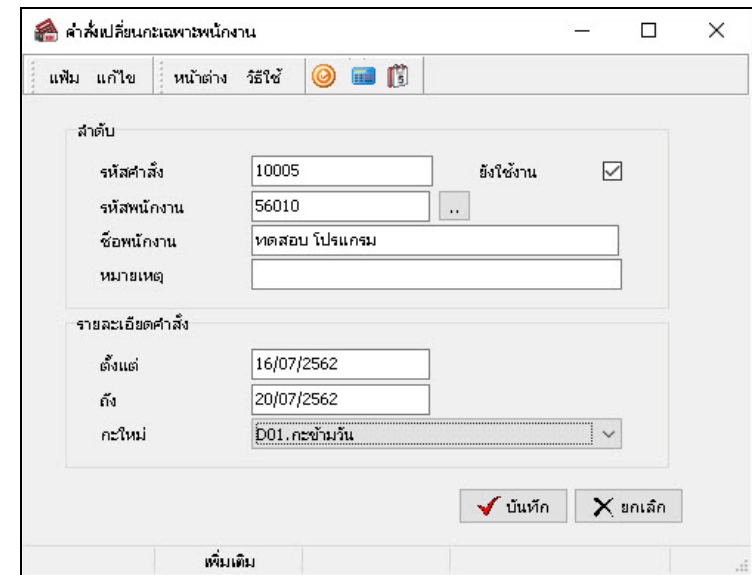

**คําอธิบาย**

**ลําดับ**

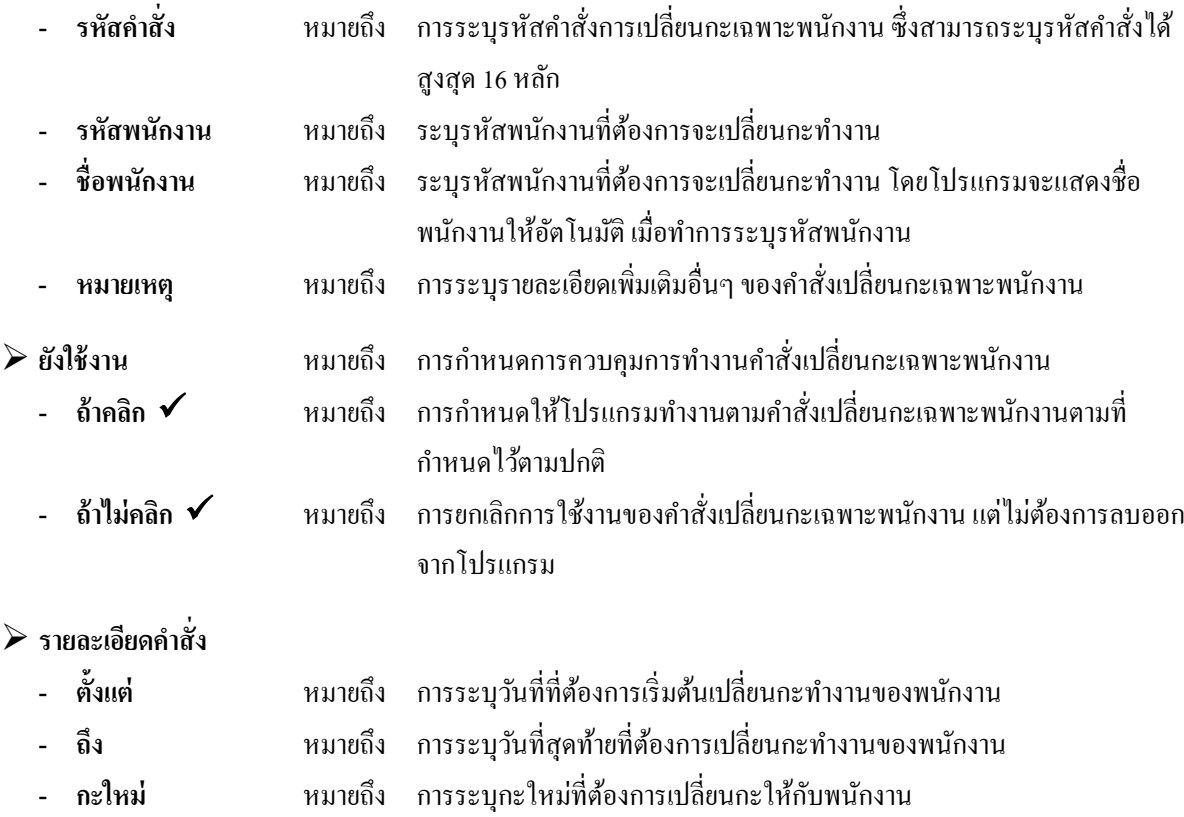

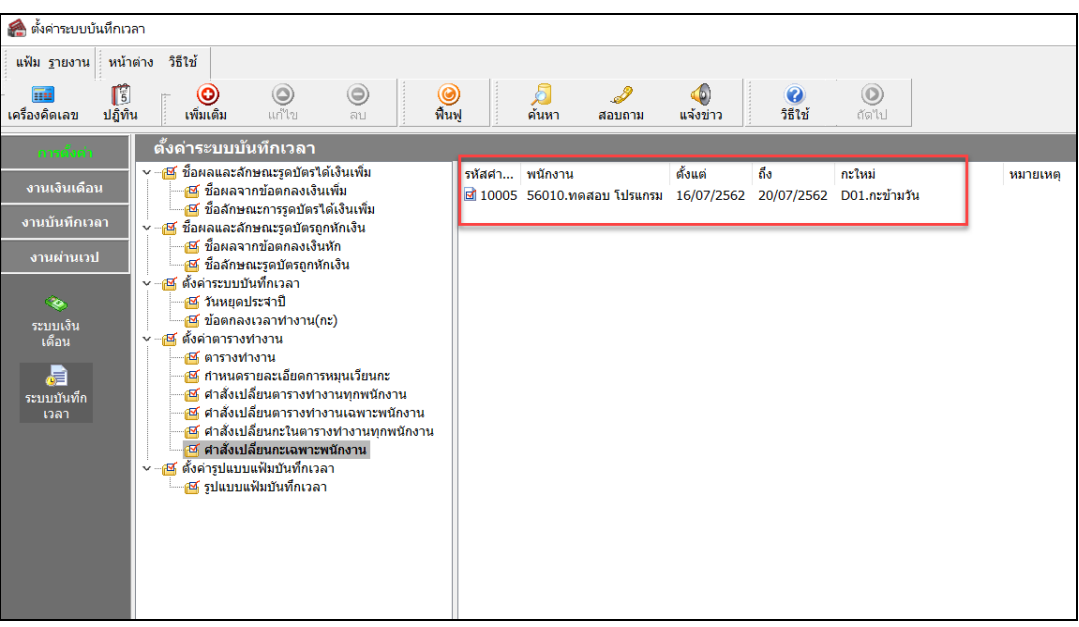

#### จากนั้นจะปรากฏ **คําสั่งเปลี่ยนกะเฉพาะพนักงาน** ตามที่สร้างขึ้นมา ดังรูป

#### **ขั้นตอนต่อไป :**

 $\blacktriangleright$  ท่านสามารถทำการประกาศกะตามตารางทำงานได้ตามปกติ และในช่วงวันที่ที่มีการสร้างคำสั่งเปลี่ยนกะเฉพาะ พนักงาน โปรแกรมจะประกาศกะของพนักงานตามคำสั่งเปลี่ยนกะเฉพาะพนักงานที่กำหนดไว้ ขั้นตอนต่อไป คือ

1.อ่านแฟ้มบันทึกเวลาจากเครื่องรูดบัตร โดยสามารถดูรายละเอียดได้ใน บทที่ 22

2.การโอนเวลาที่บันทึกเข้ากะ โดยสามารถดูรายละเอียดได้ใน บทที่ 24